Ref. 4C40020 DP1 (1 Motor) Ref. 4C40022 DP4 (Anemómetro) Ref. 4C40023 DP3 (Calefacción, Ventilación y Anemómetro)

**1**

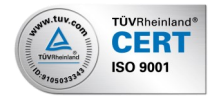

# INSTRUCCIONES

(DP**1**, DP3 Y DP4)

OCM

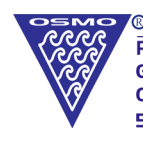

**OSMOEUROPA** Polígono Malpica G. Gregorio Quejido C/ F Oeste, Nave 95 50016 ZARAGOZA

Tel: +34 976 570 399 Fax: +34 976 570 182 www.osmoeuropa.com osmoeuropa@osmoeuropa.com

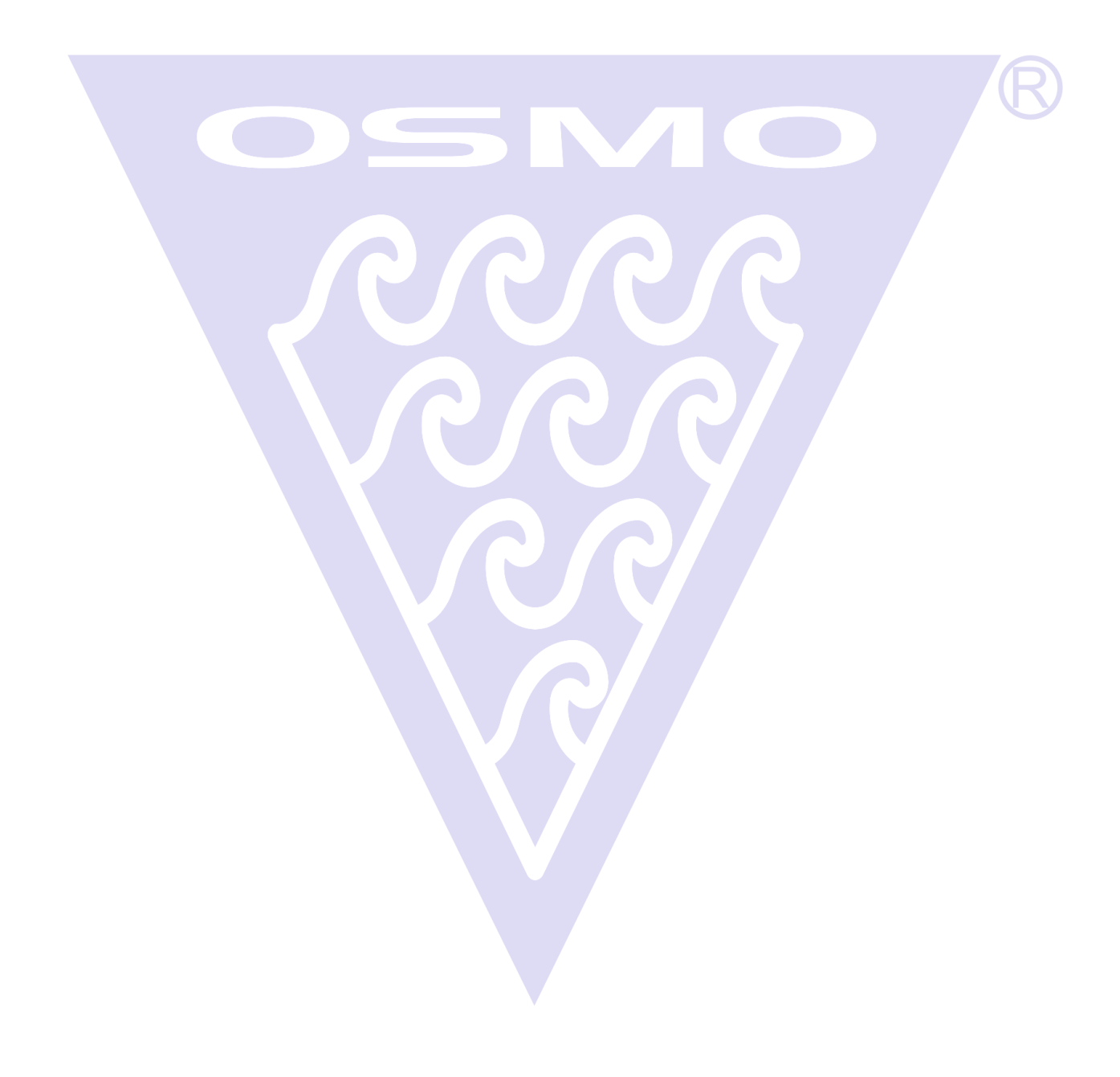

### ÍNDICE

#### *Página 5*

- **1.** INFORMACIONES GENERALES
	- Datos de Servicio Técnico y Postventa
- **2**. DATOS DEL EQUIPO
	- Identificación
	- Nomenclatura y Versiones del Microchip

#### *Página 6*

- Uso del equipo
- Descripción del equipo

#### *Página 7*

**3.** DESCRIPCIÓN DE LOS MANDOS

#### *Página 8*

- **4.** INSTALACIÓN Y PROGRAMACIÓN DE LOS TOPES MÁXIMO Y MÍNIMO
	- **Instalación** 
		- Modo de Fijación de las Partes del Equipo
		- Conexión a las Fuentes de Alimentación
		- Ajuste y Reglaje del Equipo
	- Programación de los topes máximo y mínimo

#### *Página 9*

• Esquema de Instalación

#### *Página 10*

**5.** PROGRAMAS DEL CONTROL ANALÓGICO DE OSMOEUROPA

#### *Página 11*

- **6.** CONSEJOS PARA UNA CORRECTA INSTALACIÓN DEL EQUIPO
	- 1. Reguladores
	- 2. Motores

#### *Página 12*

#### **7.** MODO PROGRAMACIÓN

1. **Selecciona la Entrada de Programación**

#### *Página 13*

2. **Programación de la Temperatura de la Sonda**

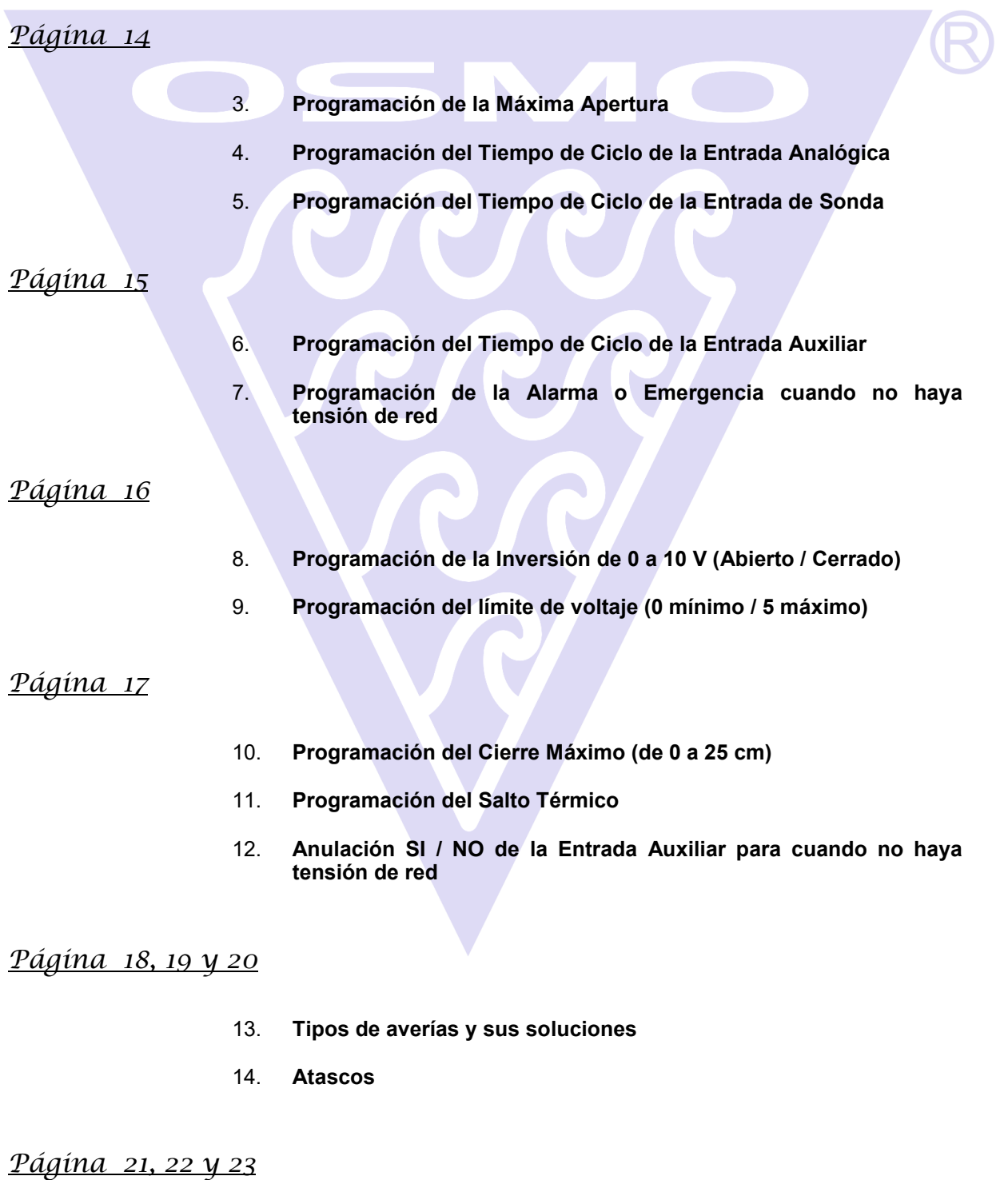

15. **Esquemas de conexión de la placa electrónica, sondas y motores.**

#### CONTROL DE VENTANAS ANALÓGICO

#### **1.** INFORMACIONES GENERALES:

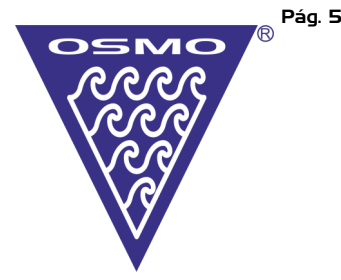

#### • Datos del Servicio Técnico y Postventa:

**Dirección:** Polígono Industrial Malpica Grupo Gregorio Quejido C/ F Oeste, Nave 95 50016 Zaragoza

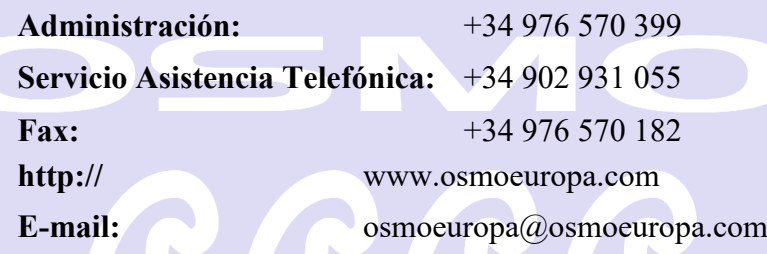

#### **2.** DATOS DEL EQUIPO:

• Identificación:

Controlador de ventanas analógico de 0 a 10 Voltios. Controlador de ventanas conmutado. Controlador de ventanas por medio de sonda.

#### • Nomenclatura y Versiones del Microchip:

El departamento de I+D de OSMOEUROPA S.L. está continuamente innovando y mejorando sus productos. Esas innovaciones y mejoras, corresponderán a distintas versiones de microchip. He aquí unas indicaciones para que podamos identificar con toda seguridad el tipo de programa que tenemos en el microchip:

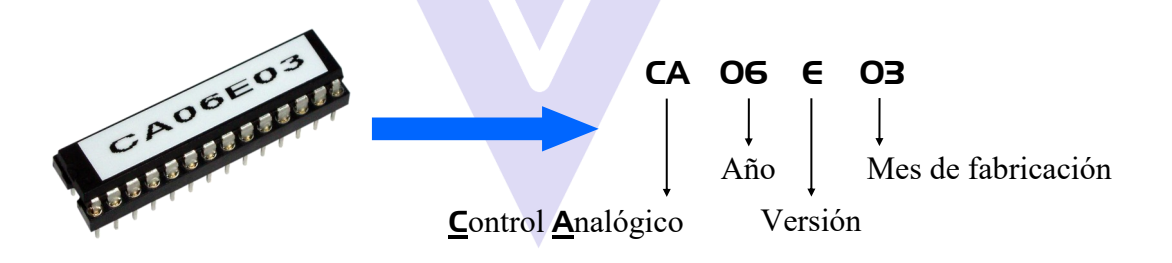

E Versión Básica.

- DP**1** 1 ó 2 sondas por motor / emergencia programable.
- DP**2** DP**1** + Temperatura Progresiva.
- DP**3** DP**1** + Calefacción y Ventilación.
- DP**4** DP**1** + Para Anemómetro

#### • Uso del Equipo:

Equipo electrónico diseñado para controlar la apertura o cierre de las ventanas.

#### • Descripción del Equipo:

El equipo está compuesto por una caja electrónica (provista de una o dos sondas de temperatura) y un motor elevador con manguera de interconexión a la misma. El motor elevador está protegido del exterior mediante una carcasa para evitar cualquier tipo de manipulación que pudiera dañar los componentes de los mismos.

El motor elevador electrónico es un motoreductor accionado electrónicamente por microcontroladores de alta calidad.

Las características del sistema de control son las siguientes:

Posibilidad de controlar la temperatura de 0°C a 70°C, trabajo en banda muerta, detección de salto térmico, fácil programación de la temperatura deseada y memorización de la misma de forma permanente aunque el equipo estuviera desconectado de la red eléctrica.

Posibilidad de funcionamiento a través de un dispositivo externo:

- a) Bien por una entrada auxiliar (on / off)
- b) Bien por una entrada analógica de 0 a 10 V
- Sistema de detección de averías.

Posibilidad de ampliar la longitud de la manguera (de sonda y motores) hasta 100 metros.

Posibilidad de programar hasta 510 centímetros el desplazamiento de la ventana (255 pasos), quedando así memorizado el equipo, aunque no estuviera conectado a la red eléctrica.

- Control de los pasos mediante **final de carrera digital**.

Fácil programación de los límites máximos y mínimos mediante el pulsador general de programación situado en el interior de la caja (PB**1**).

- Órdenes de emergencia que interrumpen el sistema de funcionamiento automático.

- En caso de avería, ésta, quedará reflejada en los displays de la caja.
- Fácil lectura de los parámetros.

#### **3.** DESCRIPCIÓN DE LOS MANDOS:

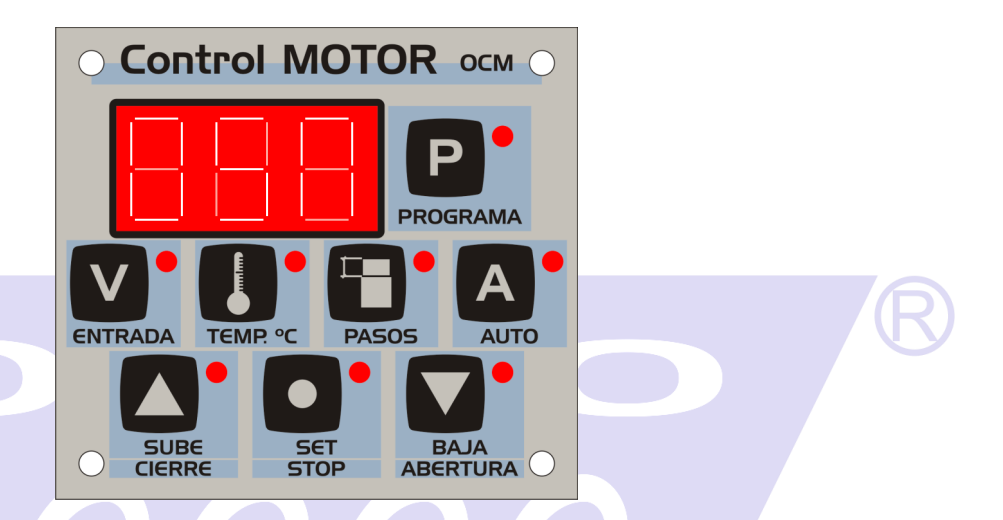

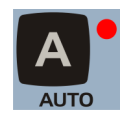

Pulsando, pasaremos de modo MANUAL a AUTOMÁTICO y viceversa. El modo AUTOMÁTICO lo distinguiremos porque el led estará encendido.

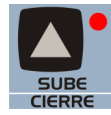

Pulsando, subiremos un paso. Mientras la ventana esté subiendo, el led permanecerá encendido. Si lo mantenemos pulsado durante un paso completo, el motor funcionará de manera continuada hasta que los pasos sean 000.

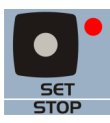

Pulsándolo, pararemos el motor.

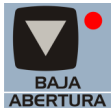

Pulsando, bajaremos un paso. Mientras la ventana esté bajando, el led permanecerá encendido. Si lo mantenemos pulsado durante un paso completo, el motor funcionará de manera continuada hasta que los pasos lleguen a su límite máximo programado.

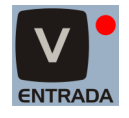

Al pulsar, se mostrará la tensión de la entrada 0-10V. Pero si lo mantenemos pulsado, lo que veremos será la tensión de la batería del motor.

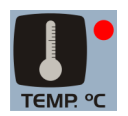

Al pulsar muestra la temperatura que marque la sonda o  $-\frac{1}{x}$  – si no existe. Si lo mantenemos pulsado, aparece la temperatura programada.

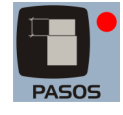

Al pulsar muestra los pasos actuales. Si se mantiene pulsado aparece el máximo de pasos programados.

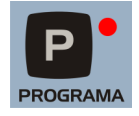

Al pulsar pasa a modo de programación. Sólo funciona con el motor en OFF.

#### **4.** INSTALACIÓN Y PROGRAMACIÓN DE LOS TOPES MÁXIMO Y MÍNIMO:

#### • Instalación:

#### - Modo de fijación de las partes del equipo:

La caja electrónica se fijará en una pared lisa, de modo que el visor quede a la altura de los ojos.

El motor elevador, dependiendo del sistema de ventanas instalado, se fijará en una pared o suelo liso y firme.

La fijación deberá realizarse con tornillos y tacos adecuados. Éstos, no están incluidos en el equipo (utilizar plantilla suministrada con el motor).

La cara de fijación del motor elevador, deberá realizar contacto en toda su superficie con la zona de anclaje. Esto evitará cualquier tipo de deformación del chasis garantizando un correcto funcionamiento del equipo.

#### - Conexión a las fuentes de alimentación:

Cuando el equipo funcione con la red eléctrica, deberá conectarse a la tensión de red alterna de 230V/50Hz, más la línea de tierra (según el esquema de conexiones).

Cuando el equipo funcione en una instalación sin luz eléctrica, deberá conectarse a una batería de 12 voltios y 90A como mínimo, teniendo en cuenta la polaridad de la misma.

#### - Ajuste y reglaje del equipo:

Enrollar la sirga dos vueltas a la polea. Introducir el extremo de la misma por el agujero del casquillo de la polea y sujetarla con el tornillo.

#### • Programación de los topes máximo y mínimo:

En el interior de la caja, encontraremos el botón de programación PB**1**. Manteniéndolo pulsado durante 5 segundos, nos saldrá en el display  $\boxed{\Box}$ .

Volveremos a pulsar el botón interior **PBI** apareciéndonos esta vez en el display  $\left| \cdot \right|$ . Desde este momento, podremos fijar el límite inferior de la ventana usando los botones

 $\bigcap$  (sube),  $\bigcap$  (stop) y  $\nabla$  (baja).

Una vez fijado el límite inferior, volveremos a pulsar el botón interior PB**1** y en el display  $aparecerá$  $||$  $||$  $||$  $||$ .

Pulsando el botón  $\Box$  (sube), subiremos la ventana hasta que consideremos que ha llegado al límite superior deseado. Cuando queramos parar la subida de la ventana, pulsaremos  $\bigcirc$  (stop) y si queremos bajarla, pulsaremos  $\bigcirc$  (baja).

Ya están programados los topes máximo y mínimo, pulsando el botón PB**1**, en el display volverán a aparecer los tres ceros  $\left[\left\lceil \cdot \right\rceil \right]$ .

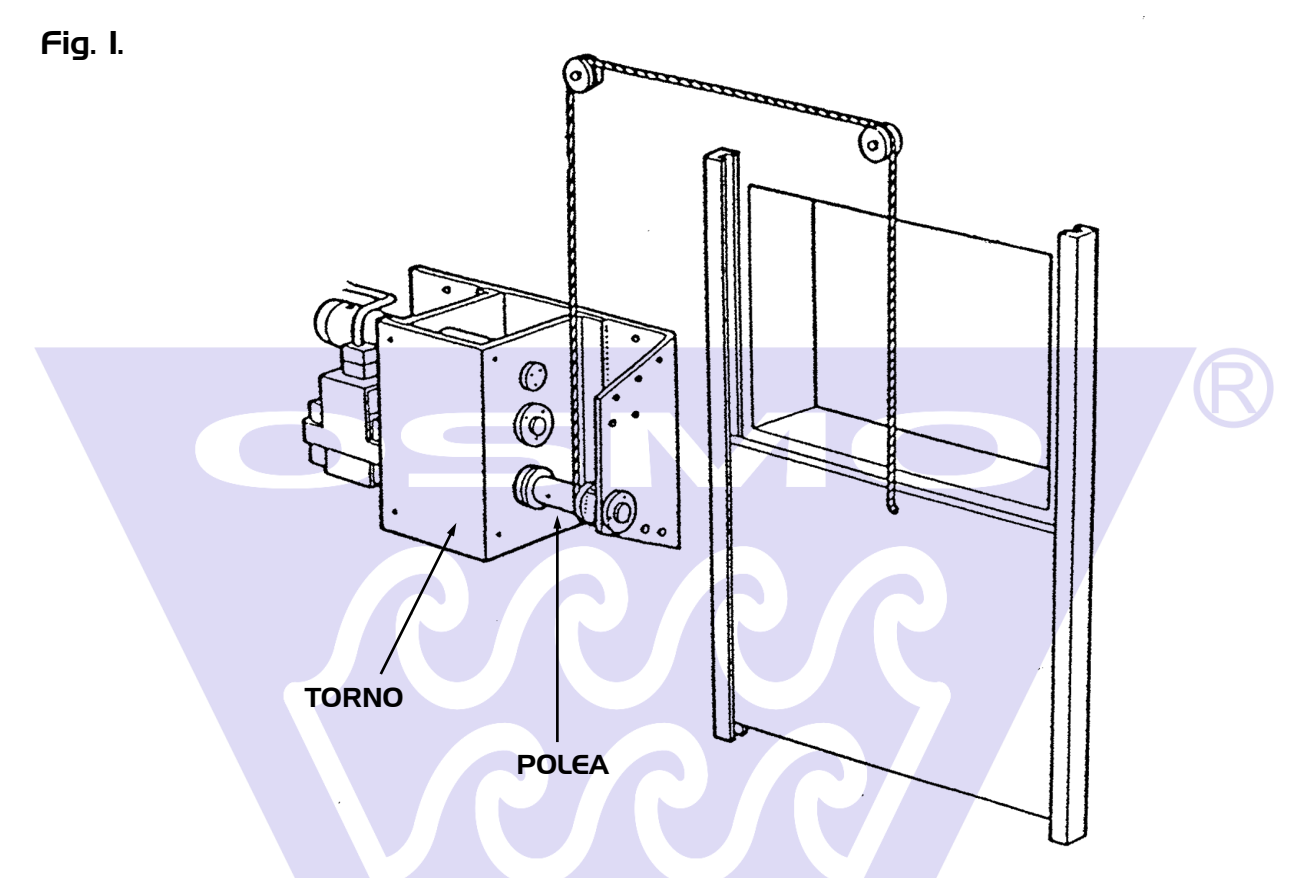

Sistema de control de ventanas de transmisión de sirga por polea.

Fig. 2.

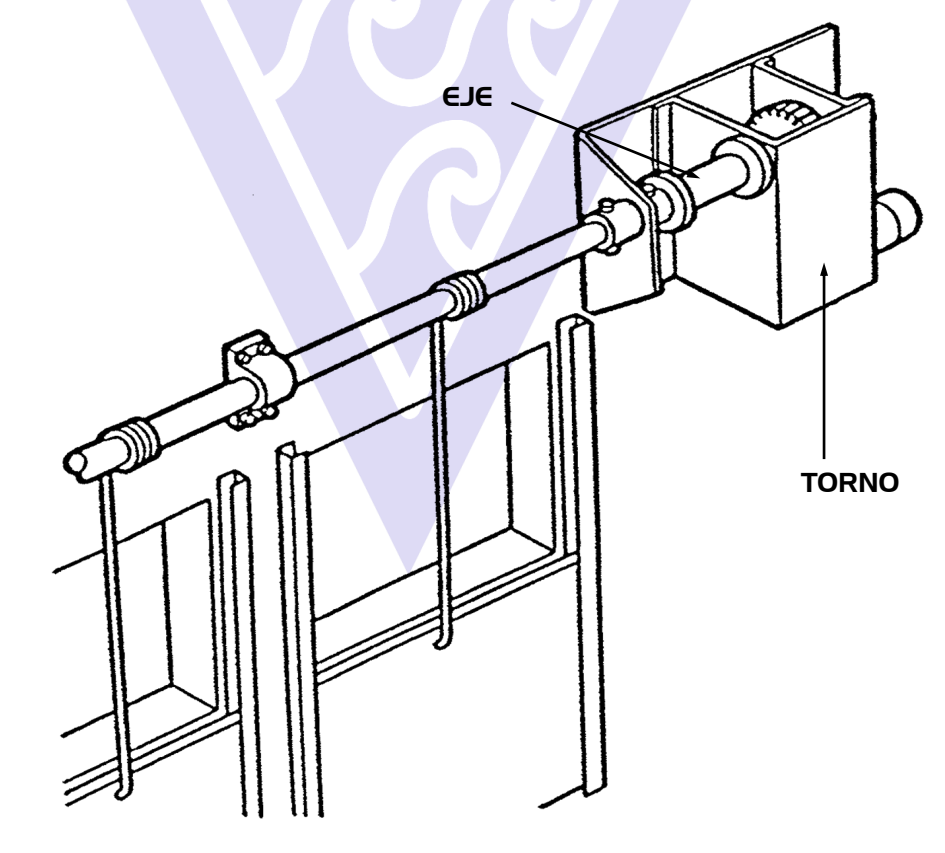

Sistema de control de transmisión de eje a tubo.

#### **5**. PROGRAMAS DEL CONTROL ANALÓGICO DE OSMOEUROPA S.L.:

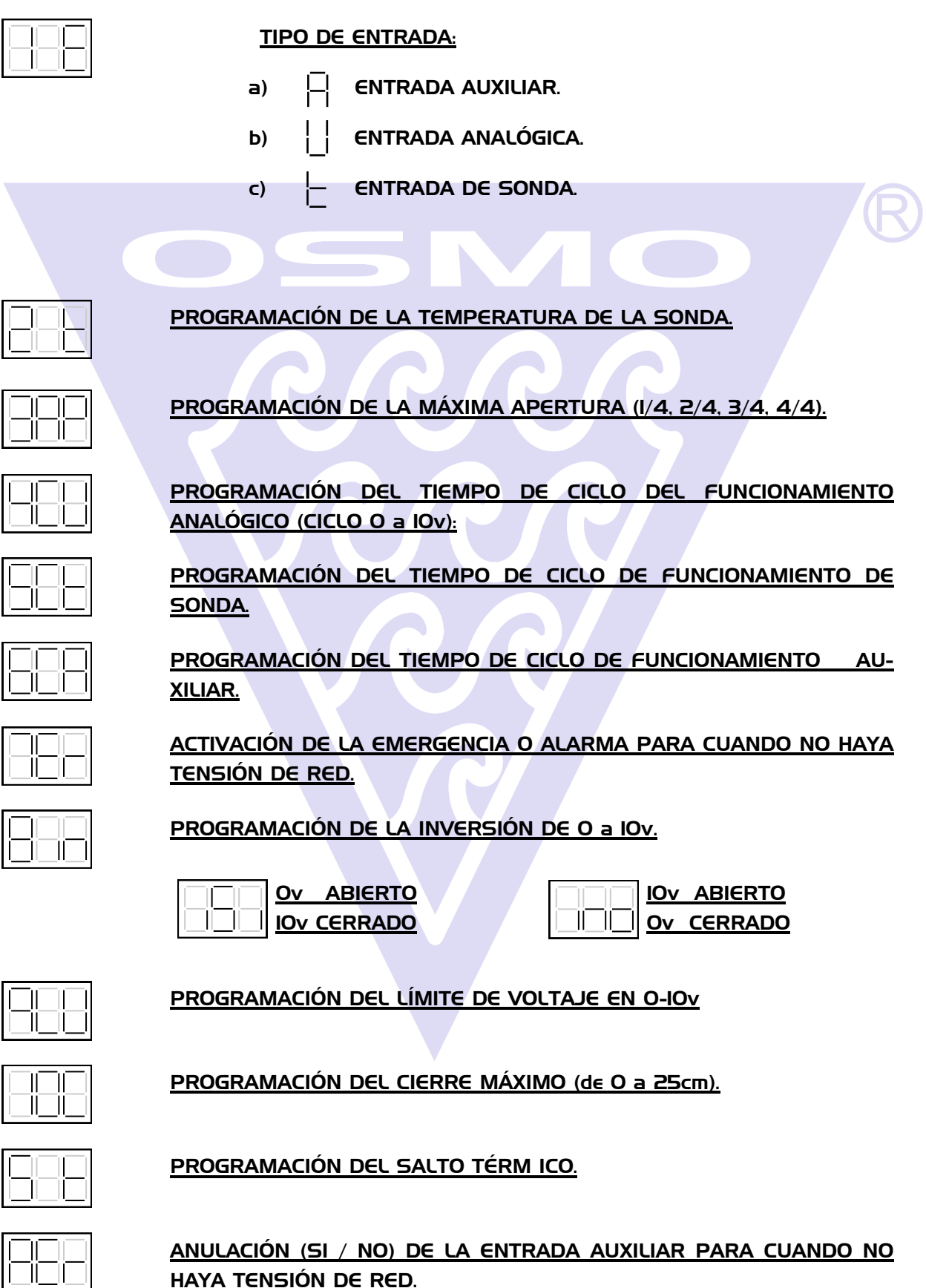

ANULACIÓN (SI / NO) DE LA ENTRADA AUXILIAR PARA CUANDO NO <u>HAYA TENSIÓN DE RED.</u>

#### **6.** CONSEJOS PARA UNA CORRECTA INSTALACIÓN DEL EQUIPO

#### **1)** REGULADORES:

a)

Los reguladores de ventanas **OSMOEUROPA**, cumplen la normativa de estanqueidad IP 65.

Para que este grado de aislamiento del entorno se mantenga, es fundamental tener en cuenta los siguientes consejos.

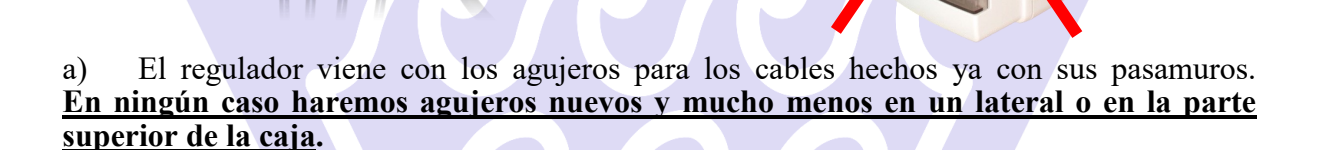

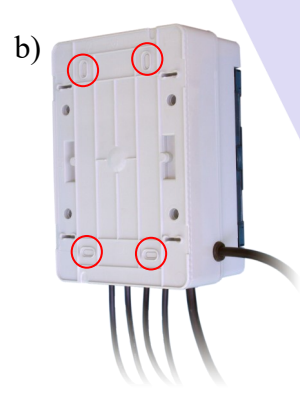

b) El regulador tendrá que ser anclado a la pared perforando los 4 puntos señalizados para tal efecto y después intentar aislarlo lo mejor posible con el fin de que no entre humedad por ellos.

c) Las sondas se suministran con unas bridas. **En ningún caso se deberán quitar esas bridas** ya que son para mantener la posición vertical y hacia arriba del sensor e impedir así averías por condensación de agua.

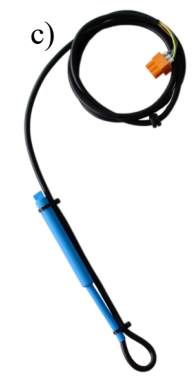

#### **2)** MOTORES:

1) Hay que tener bien presente que el motor siempre va a ir colocado en la pared exterior de la nave.

Se debe, por tanto, ser lo suficientemente previsor como para no colocarlo sobre una salida de purines o bajo el desagüe del tejado. De no quedar más remedio, deberemos protegerlo todo lo que nos sea posible.

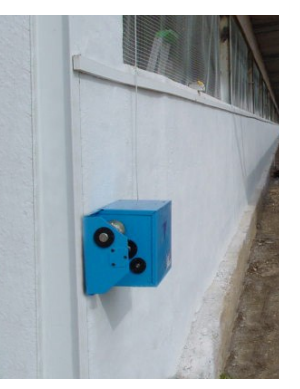

1)

2) Antes de realizar cualquier conexión entre el regulador y el motor **asegúrense de la correcta posición de los cables**. Para ello tienen disponible en este mismo manual un esquema de colocación.

Tengan en cuenta que cualquier inversión de tensiones en 12 o 24 Vcc ocasionará un incorrecto funcionamiento del equipo e, incluso, la rotura del mismo (placa electrónica, microchip, etc…)

#### **7.** MODO PROGRAMACION

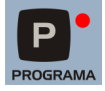

Pulsando, entraremos en el modo de programación.

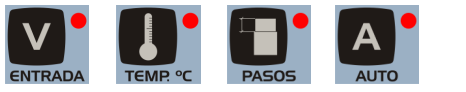

No tendrán ninguna función.

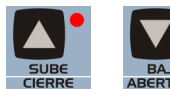

Pulsándolos, nos moveremos por los distintos menús de programación.

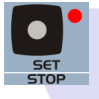

Pulsándolo, entraremos en los menús. Una vez elegida la opción deseada también servirá para confirmarla.

**7.1** SELECCIONA LA ENTRADA DE FUNCIONAMIENTO.

En este menú, podremos seleccionar el tipo de entrada que queremos que funcione siendo  $\Box$  la ENTRADA AUXILIAR,  $|| \ln \angle$ ENTRADA ANALÓGICA y  $\Box$  la ENTRADA DE SONDA.

Pulsaremos (set / stop) para entrar en el sub-menú ENTRADA AUXILIAR.

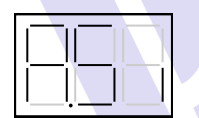

Activaremos el funcionamiento de la ENTRADA AUXILIAR.

Desactivaremos el funcionamiento de la ENTRADA AUXILIAR.

Pulsaremos  $\bullet$  (set / stop) para elegir entre una opción u otra.

Pulsaremos (sube) para pasar al siguiente sub-menú: ENTRADA ANALÓGICA.

#### MUY IMPORTANTE:

Si estamos usando la caja CVA (Calefacción, Ventilación y Anemómetro), la ENTRADA AU-XILIAR deberemos activarla y programarla en .

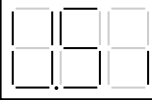

Activaremos el funcionamiento de la ENTRADA ANALÓGICA.

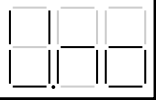

Desactivaremos el funcionamiento de la ENTRADA ANALÓGICA.

Pulsaremos  $\bullet$  (set / stop) para elegir entre una opción u otra.

Pulsaremos (sube) para pasar al siguiente sub-menú: **ENTRADA DE SONDA**.

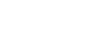

Pág. 13

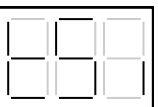

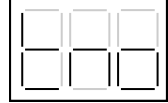

Activaremos el funcionamiento de la ENTRADA DE SONDA.

Desactivaremos el funcionamiento de la ENTRADA DE SONDA.

Pulsaremos  $\bullet$  (set / stop) para elegir entre una opción u otra.

Pulsaremos  $\Box$  (baja) para pasar a cualquiera de los sub-menús anteriores.

#### **ADVERTENCIA:**

La prioridad que da la caja, con las tres entradas activadas es la siguiente:

- 1. ENTRADA AUXILIAR.
- 2. ENTRADA ANALÓGICA.
- 3. ENTRADA DE SONDA.

De esta forma, y teniendo todas las entradas activadas, si falla la ENTRADA AUXILIAR, la caja funcionará con la ENTRADA ANALÓGICA. Si fallaran las dos primeras, todo funcionaría regido por la ENTRADA DE SONDA.

Pulsando  $\blacksquare$  (programa) confirmaremos todo lo programado y volveremos al menú  $\blacksquare$ .

Pulsando (sube) pasaremos al siguiente menú PROGRAMACIÓN DE LA TEMPERATURA DE LA SONDA.

Pero, si en lugar de pulsar  $\Box$  (sube) pulsamos  $\Box$  (baja), saldremos totalmente del menú PROGRAMA.

#### **7.2** PROGRAMACIÓN DE LA TEMPERATURA DE LA SONDA.

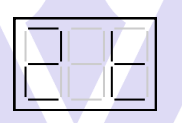

Pulsando  $\bullet$  (set / stop) entraremos en la programación de la sonda de temperatura.

Con los pulsadores  $\Box$  (sube) y  $\Box$  (baja) subiremos o bajaremos los grados en el display.

Pulsando (set / stop) confirmaremos el parámetro programado y volveremos a salir de la PROGRAMACIÓN DE LA TEMPERATURA DE LA SONDA.

NOTA**:** Puede llevar una o dos sondas, teniendo en cuenta siempre que la caja actuará en función de la sonda de mayor temperatura.

Pulsando el botón (sube) pasaremos al siguiente menú de la **PROGRAMACIÓN DE LA** MÁXIMA APERTURA.

Pero, si en lugar de pulsar  $\Box$  (sube) pulsamos  $\Box$  (baja), saldremos totalmente del menú PROGRAMA.

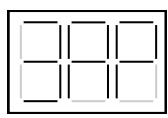

Pulsando el botón  $\Box$  (set / stop) accederemos a la programación de **máxima apertura**. Con los botones (sube) y  $\blacksquare$  (baja) cambiaremos a nuestro gusto entre  $1/4$ ,  $\blacksquare$ ,  $\blacksquare$ ,  $\blacksquare$ ,  $\blacksquare$ ,  $\blacksquare$ 

Pulsando  $\bullet$  (set / stop) confirmaremos el parámetro programado y también saldremos de la PROGRAMACIÓN DE LA MÁXIMA APERTURA.

Si pulsamos (sube), pasaremos al siguiente menú de PROGRAMACIÓN DEL CICLO DE FUNCIONAMIENTO DE 0 a 10V. (ENTRADA ANALÓGICA).

Pero, si en lugar de pulsar  $\Box$  (sube) pulsamos  $\Box$  (baja) saldremos totalmente del menú

**7.4** PROGRAMACIÓN DEL TIEMPO DE CICLO DE LA ENTRADA ANALÓGICA.

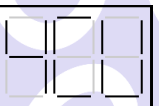

Pulsando (set / stop) entraremos en programación del tiempo de ciclo de la **ENTRADA** ANALÓGICA.

Variaremos el tiempo del ciclo con los botones  $\Box$  (sube) y  $\Box$  (baja).

Pulsando  $\bullet$  (set / stop) confirmaremos el parámetro programado y saldremos del menú PROGRAMACIÓN DEL TIEMPO DE CICLO DE LA ENTRADA ANALÓGICA.

Si pulsamos (sube) pasaremos al siguiente menú PROGRAMACIÓN DEL TIEMPO DE CICLO DE LA ENTRADA DE SONDA.

Pero, si en lugar de pulsar  $\Box$  sube) pulsamos  $\Box$  rograma) saldremos totalmente del menú PROGRAMA.

#### **7.5** PROGRAMACIÓN DEL TIEMPO DE CICLO DE LA ENTRADA DE SONDA.

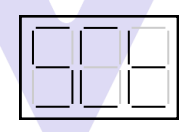

Pulsando **O** (set / stop) entraremos en programación del tiempo de ciclo de la **ENTRADA DE** SONDA.

Variaremos el tiempo del ciclo con los botones  $\blacksquare$  (sube) y  $\blacksquare$  (baja).

Pulsando  $\bullet$  (set / stop) confirmaremos el parámetro programado y saldremos del menú de PROGRAMACIÓN DEL TIEMPO DE CICLO DE LA ENTRADA DE SONDA.

Si pulsamos (sube) pasaremos al siguiente menú **PROGRAMACIÓN DE LA ALARMA O** EMERGENCIA PARA CUANDO NO HAYA TENSIÓN DE RED.

Pero, si en lugar de pulsar  $\Box$  (sube) pulsamos  $\Box$  (programa) saldremos totalmente del menú PROGRAMA.

#### **7.6** PROGRAMACIÓN DEL TIEMPO DE CICLO DE LA ENTRADA AUXILIAR.

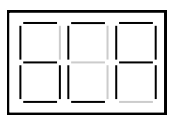

Pulsando (set / stop) entraremos en programación del tiempo de ciclo de la **ENTRADA** AUXILIAR.

Variaremos el tiempo del ciclo con los botones  $\blacksquare$  (sube) y  $\blacksquare$  (baja).

Si pulsamos (set / stop) confirmaremos el parámetro programado y saldremos de la PROGRAMACIÓN DEL TIEMPO DE CICLO DE LA ENTRADA AUXILIAR.

Si pulsamos (sube) pasaremos al siguiente menú PROGRAMACIÓN DE LA ALARMA O EMERGENCIA PARA CUANDO NO HAYA TENSIÓN DE RED.

Pero, si en lugar de pulsar  $\bigcirc$  (sube) pulsamos  $\bigcirc$  (programación) saldremos totalmente del menú PROGRAMA.

#### **7.7** PROGRAMACIÓN DE LA ALARMA O EMERGENCIA PARA CUANDO NO HAYA TENSIÓN DE RED.

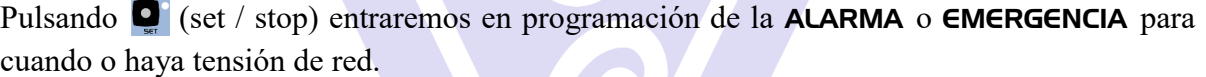

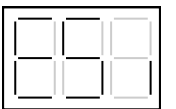

Activaremos la ALARMA O EMERGENCIA.

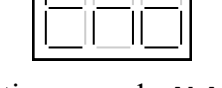

Desactivaremos la ALARMA O EMERGENCIA.

Pulsaremos  $\bullet$  (set / stop) para elegir entre una opción u otra.

Pulsando  $\blacksquare$  (programación) confirmaremos el parámetro programado y saldremos de la PROGRAMACIÓN DE LA ALARMA O EMERGENCIA PARA CUANDO NO HAYA TENSIÓN DE RED.

 $\overline{S}$ i pulsamos  $\overline{S}$  (sube) pasaremos al siguiente menú **PROGRAMACIÓN DE LA INVERSIÓN** DE 0 a 10V. (ABIERTO / CERRADO).

Pero, si en lugar de pulsar  $\Box$  (sube) pulsamos  $\Box$  (programación) saldremos totalmente del menú PROGRAMA.

#### **7.8** PROGRAMACIÓN DE LA INVERSIÓN DE 0 a 10V. (ABIERTO / CERRADO).

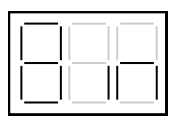

Pulsaremos  $\bigcirc$  (set / stop) para entrar en el sub-menú.

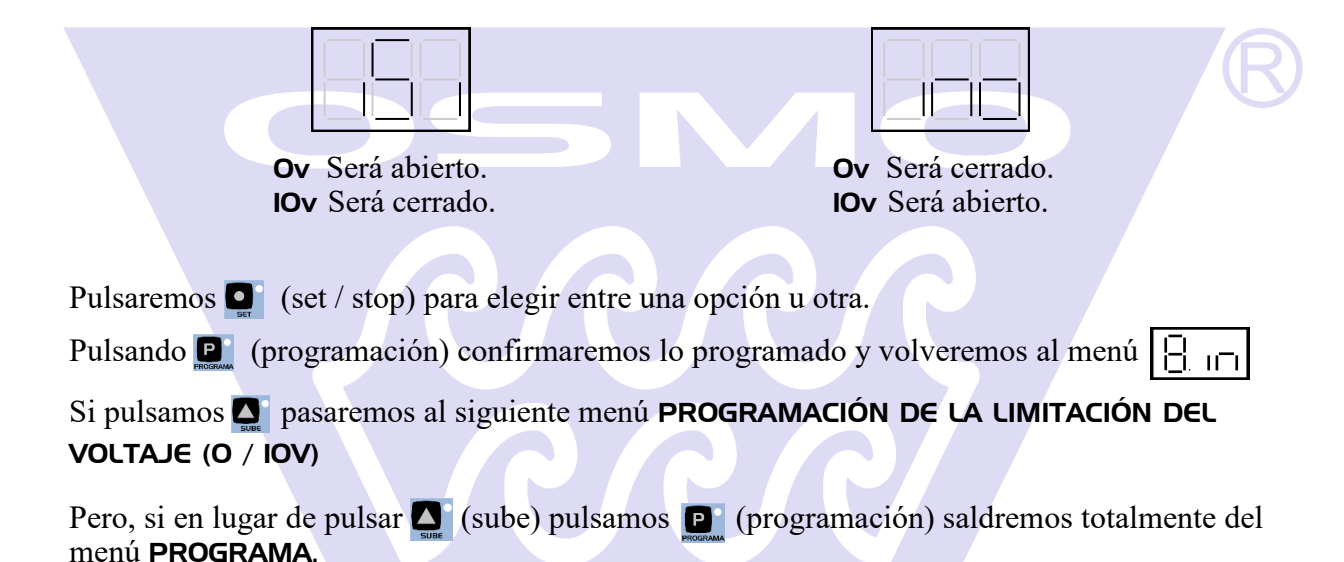

#### **7.9** PROGRAMACIÓN DEL LÍMITE DE VOLTAJE (0V MÍNIMO, 5V MÁXIMO).

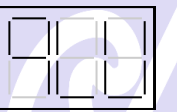

Pulsando  $\Box$  (set / stop) entraremos en el menú y en el display aparecerá  $\Box$ .

Con los botones  $\Box$  (sube) y  $\Box$  (baja) aumentaremos o disminuiremos el voltaje.

#### EJEMPLO:

Si ponemos  $\Box$  lo que conseguiremos es que de 0 a 1V, las ventanas no tengan ningún movimiento y, a partir de 1 hasta 10V, la caja mantendrá la proporción como si fuera de 0 a 10V. El límite de "no actuación" es como máximo de 5V.

Pulsando (sube) pasaremos al siguiente menú PROGRAMACIÓN DEL CIERRE MÁXIMO (de 0 a 25 cm).

#### **7.10** PROGRAMACIÓN DEL CIERRE MÁXIMO (de 0 a 25cm):

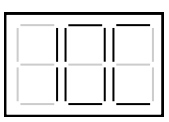

Pulsando  $\Box$  (set / stop) entraremos en el menú y en el display aparecerá  $\Box$ .

Con los botones  $\Box$  (sube) y  $\Box$  (baja) aumentaremos o disminuiremos el cierre máximo centímetro a centímetro.

Pulsando **(executor)** confirmaremos el parámetro programado.

**7.11** PROGRAMACIÓN DEL SALTO TÉRMICO:

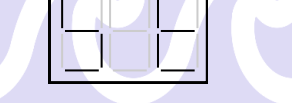

El SALTO TÉRMICO estará programado por defecto en 2 grados. **ES MUY IMPORTANTE no programar un** SALTO TÉRMICO **menor de esos 2 grados.**

**7.12** ANULACIÓN (SI / NO) DE LA ENTRADA AUXILIAR PARA CUANDO NO HAYA TENSIÓN DE RED.

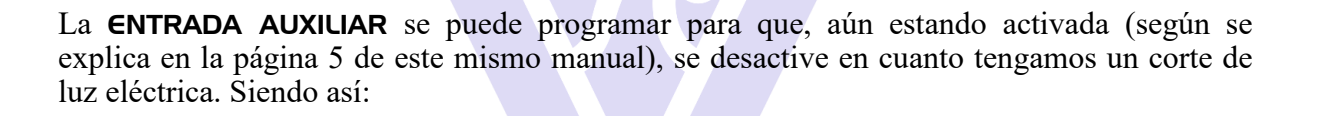

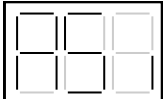

La ENTRADA AUXILIAR se quedará desactivada

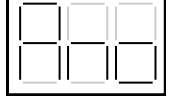

La ENTRADA AUXILIAR se quedará activada

Nota: Osmoeuropa SL, se reserva el derecho de introducir sin previo aviso en sus productos las mejoras e innovaciones que considere oportunas el departamento de I+D de la empresa.

#### **8**. TIPOS DE AVERÍAS Y SUS SOLUCIONES:

#### AVERÍAS SOLUCIONES

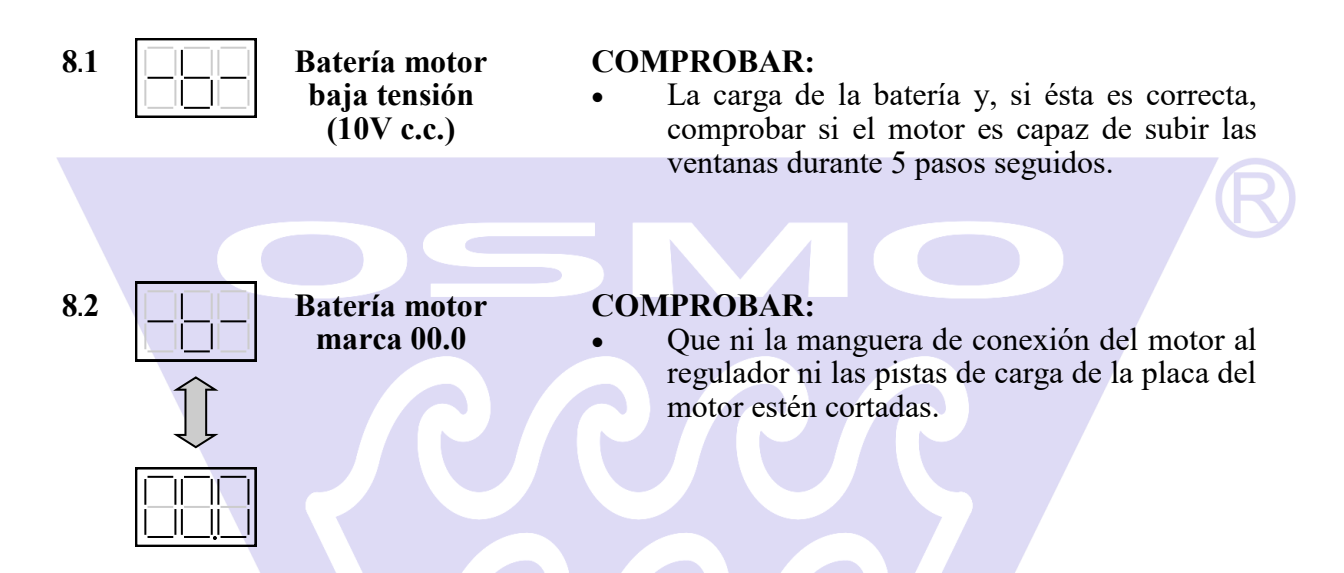

**Cuando el regulador muestre la -b– y si la batería del motor tuviera más de 2 años, será significativo de que el equipo empieza a tener algún problema con la batería con lo que recomendamos su revisión y posible sustitución.**

**La - b - aparecerá siempre que encendamos el regulador hasta que volvamos a programar el equipo completamente (ver página 7).**

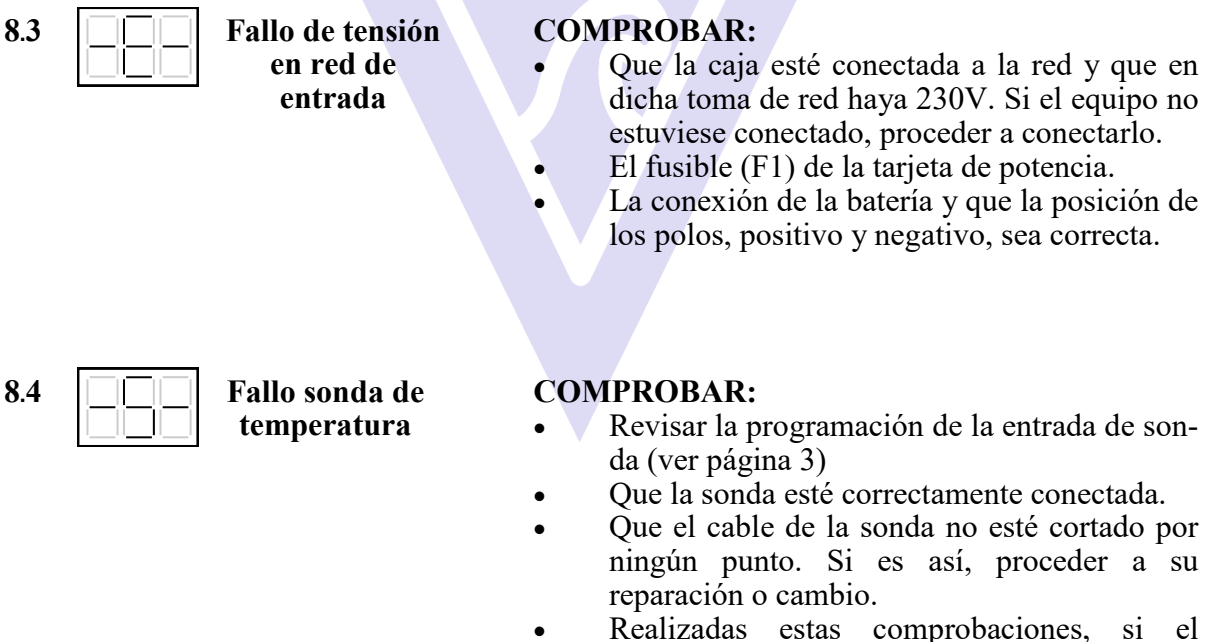

problema persistiese, proceder al cambio de la sonda.

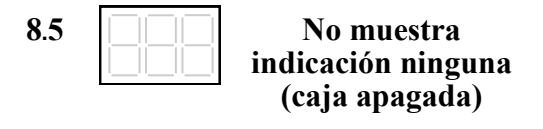

#### **COMPROBAR:**

- Si el interruptor está accionado.
- Si la manguera está conectada a la red.
- Si la manguera está conectada al motor.
- La conexión de la manguera de la batería.

#### **9. ATASCOS:**

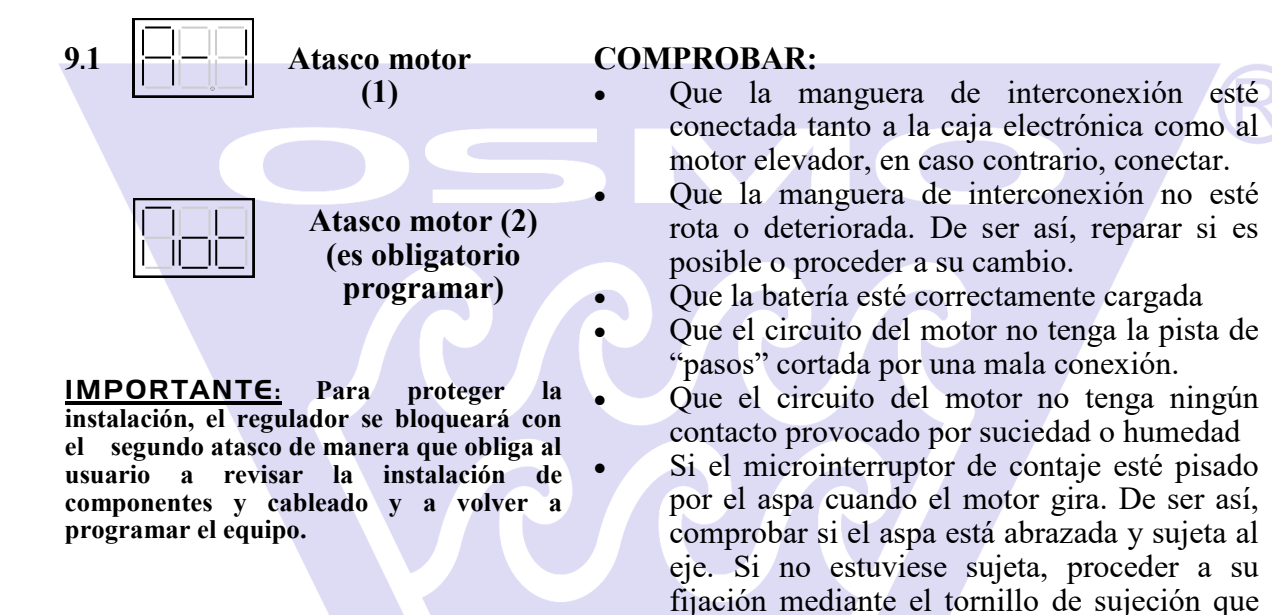

NOTA: También nos dará **atasco de motor** si el regulador no contara los pasos de subida o bajada (**mirar punto 9.1.1**)

dicha aspa lleva.

El regulador estará bloqueado. **Para desbloquearlo, será imprescindible volver a programar los finales de carrera del motor** (ver página 8: "Programación de los topes máximo y mínimo")

**Revise la instalación (cables, conexiones o posibles contactos por humedades). Revise la carga de las baterías del motor.**

**Si no tiene electricidad a 230 Vca, revise la carga de la batería de apoyo así como el convertidor DC / DC.**

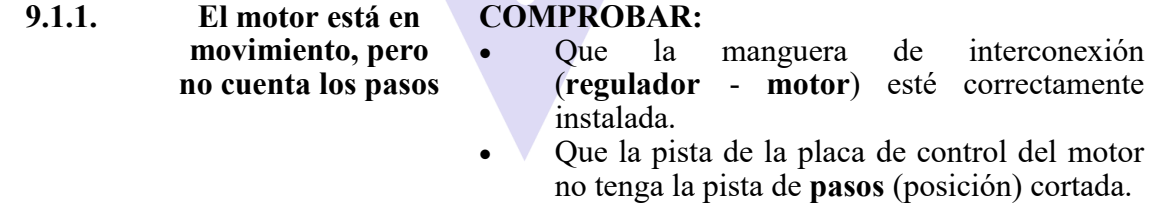

IMPORTANTE: Solucionada la avería del motor deberá moverse al menos un paso para que desaparezca la avería de la caja.

Nota: Si las averías persisten, o no es posible localizarlas, deberá ponerse en contacto con su proveedor o bien llamarnos a nosotros en el teléfono +34 902 931 055

## **AVERÍAS DE LAS SONDAS** (OCV2 Y OCM)

Pág. 20

## **CONEXIÓN SONDA**

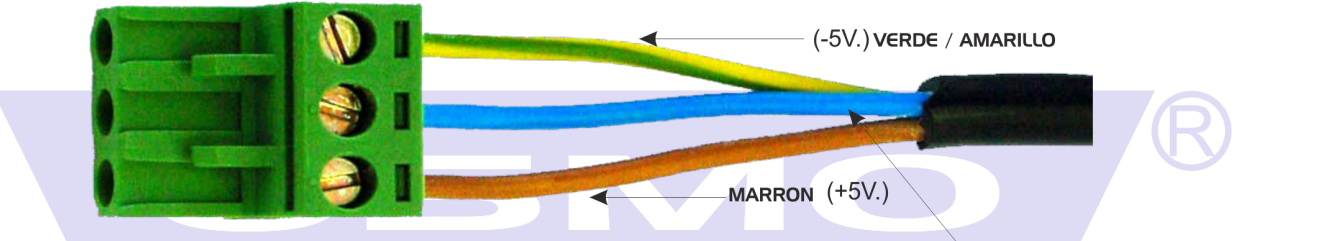

AZUL (TRANSMISION DE DATOS)

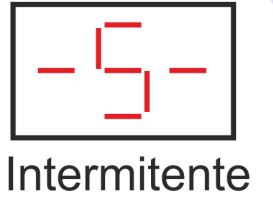

- No hay conexión en el cable Azul.  $1.$
- No hay conexión en el cable Amarillo.  $2.5$
- $3.$ ) Cortocircuito entre el cable Marrón y Azul.
- $4.$ El cable Marrón está cambiado.

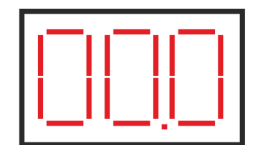

- El cable Azul intercambiado con el Amarillo.  $1.$
- $2.\overline{)}$ Cortocircuito entre el cable Azul y el Amarillo.

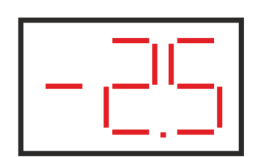

## Temperatura negativa

- $1.$ Sonda estropeada.
- Microprocesador del regulador estropeado.  $2.$

 $3.9<sup>2</sup>$ Interferencias en la red eléctrica (sólo si lee negativo ocasionalmente).

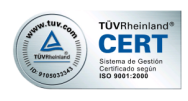

## PLACA ELECTRÓNICA **OCM**

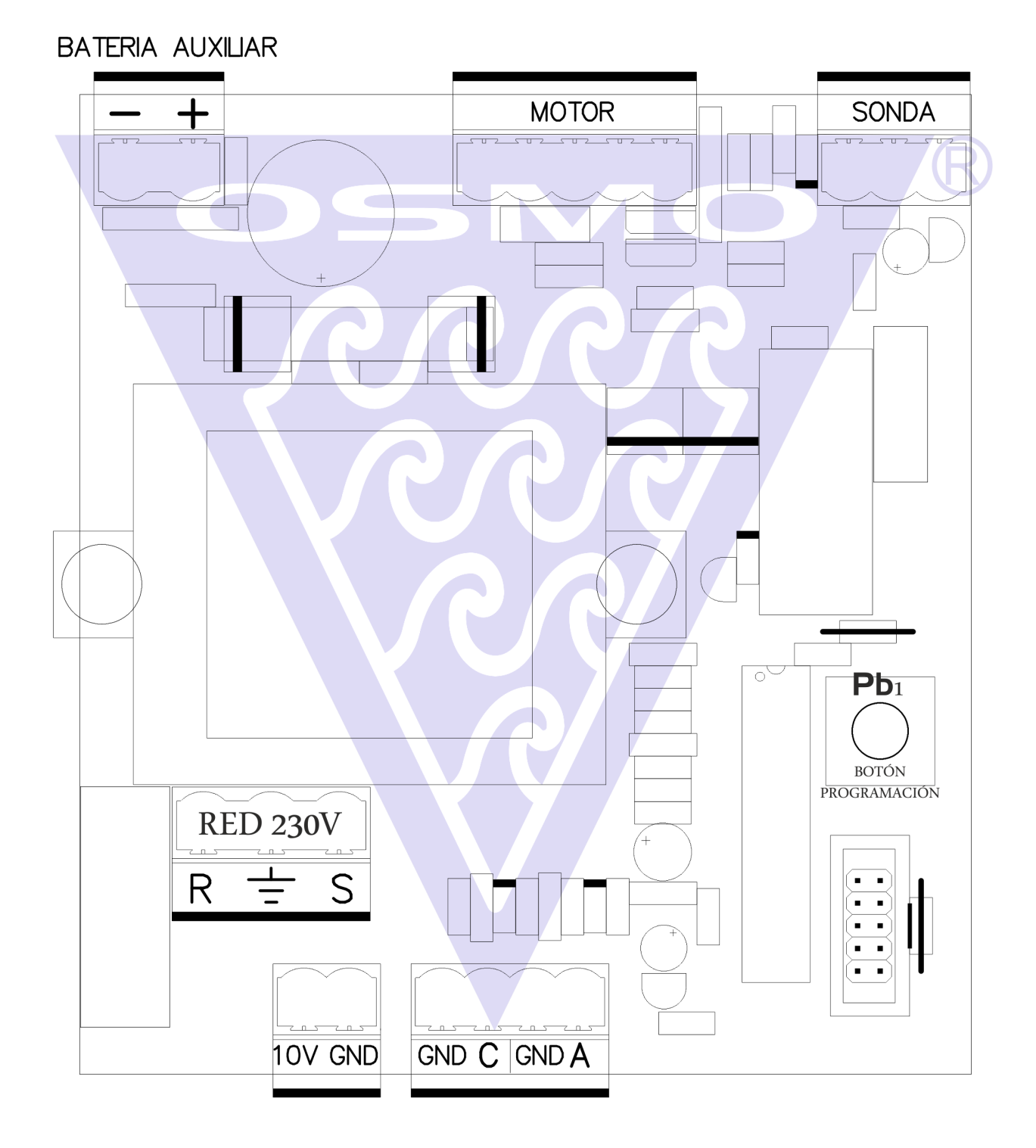

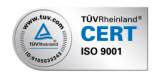

## **CONEXIONES DE LAS MANGUERAS** (OCV2 Y OCM)

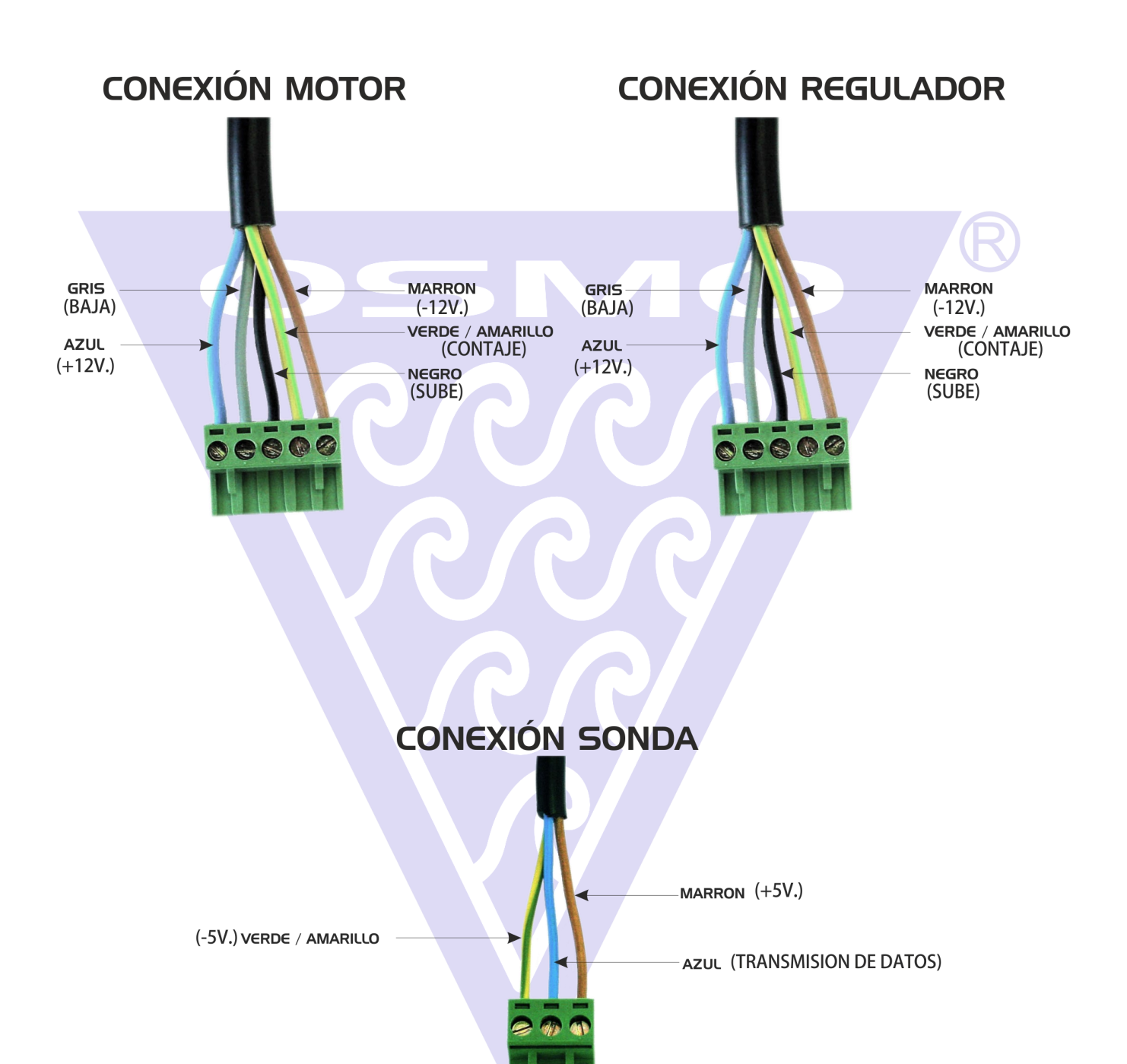

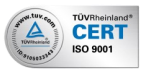

## **Placas Control Manual Motores**

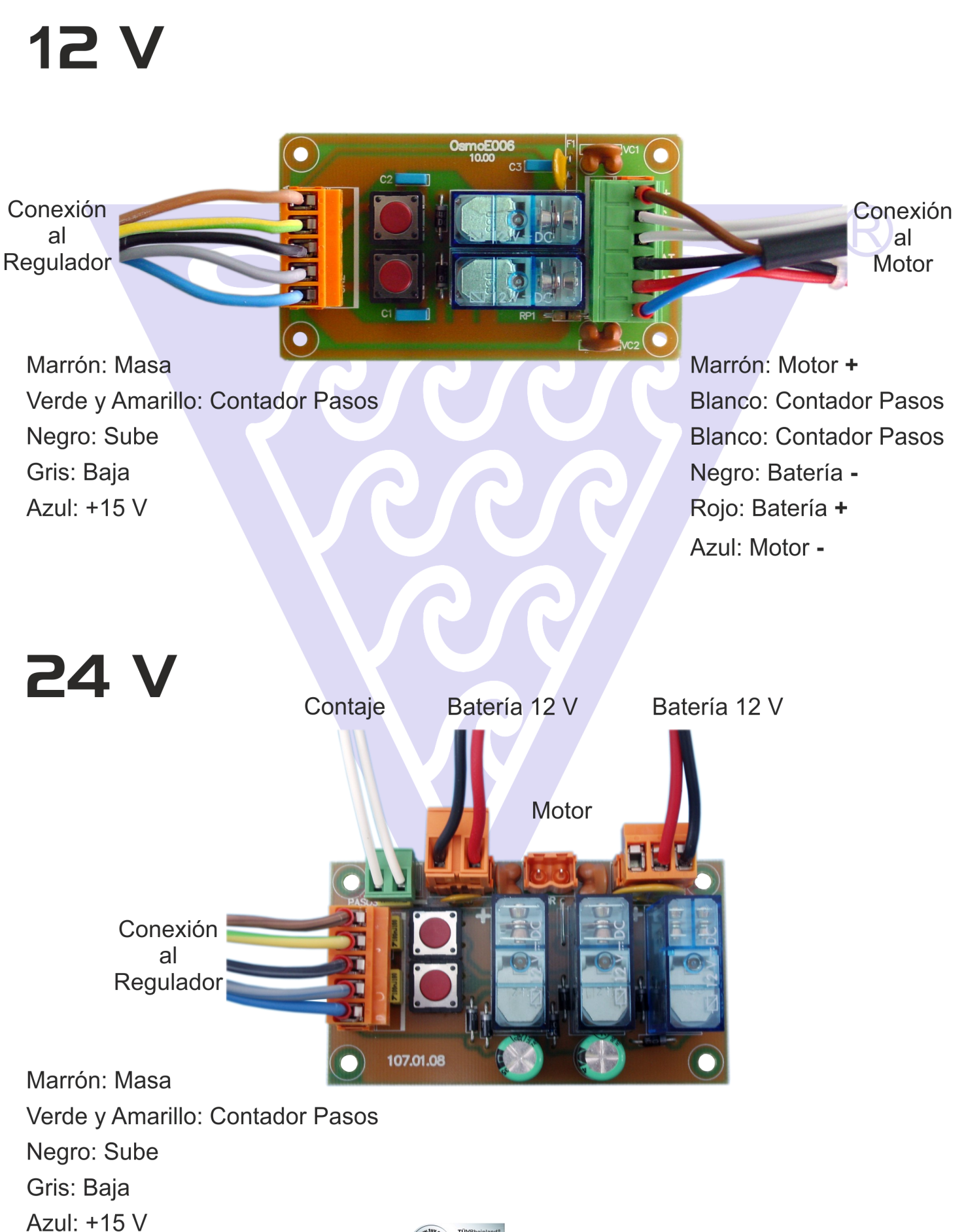

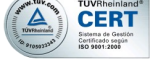